## **Evidência de Testes**

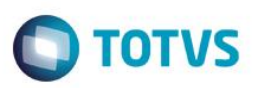

# **Evidência de Testes**

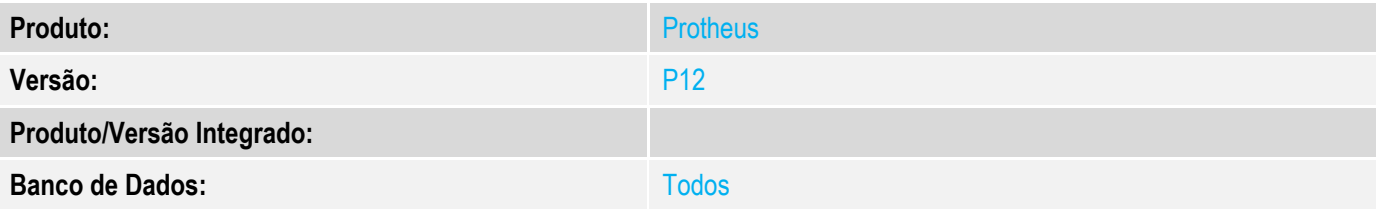

### **1. Evidência e sequência do passo a passo**

### **Teste Unitário (Codificação)**

Situação: Ao realizar venda com comissão para vendedor, após o cálculo dessas comissões pela rotina LOJA440, a mesma aparece duplicada na SE3.

Correção: Chamado TUU251 – Adicionada validação na rotina de Comissão Off-Line, será verificado o conteúdo do parâmetro MV\_TPCOMLJ que deverá conter o valor B, desta forma o sistema estará configurado para venda Off-Line.

Fontes Alterados: LOJA440

### **Pré-Requisitos**

### *1.1 Configurar parâmetro MV\_LJTPCOM = 1 (Comissão pelo cabeçalho da venda – total)*

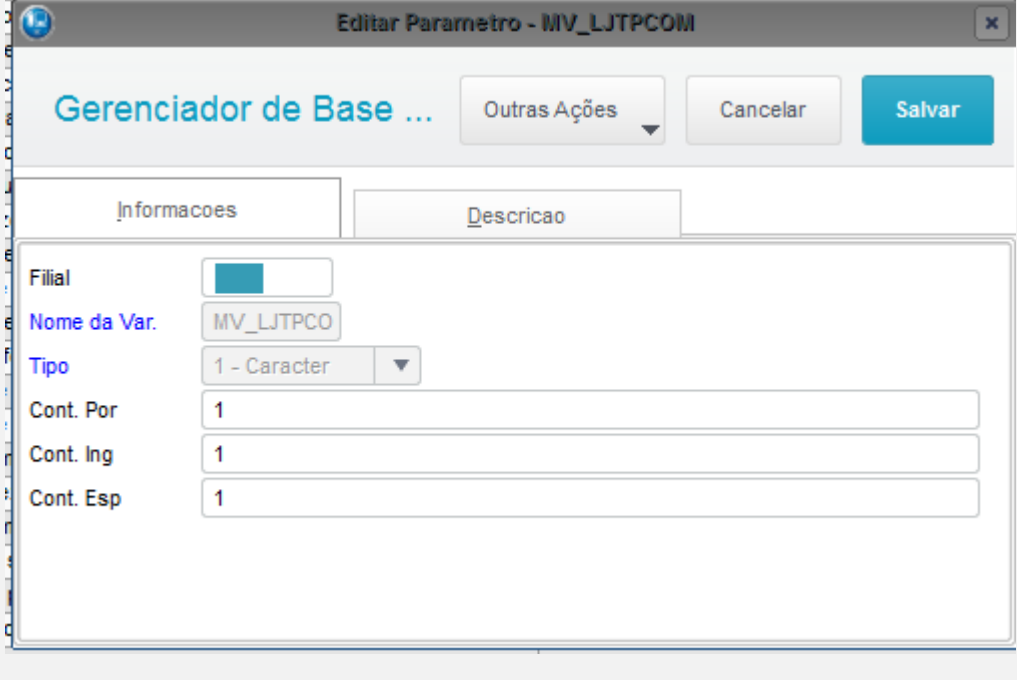

 $\overline{\bullet}$ 

# **Evidência de Testes**

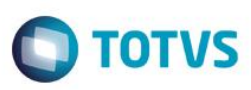

### 1.2 Configurar o parâmetro MV\_TPCOMLJ = B (Comissão Off-Line)

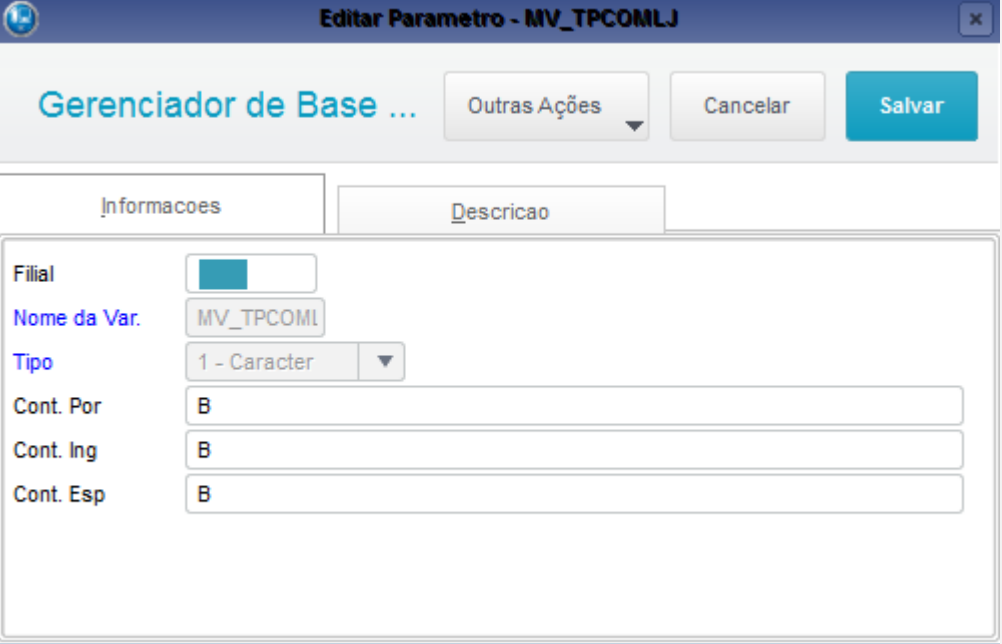

#### 1.3 Acessar SigaLoja->Atualizações->Cadastros->Vendedores e incluir vendedor com percentual de comissão 10 % e cálculo 100% na baixa

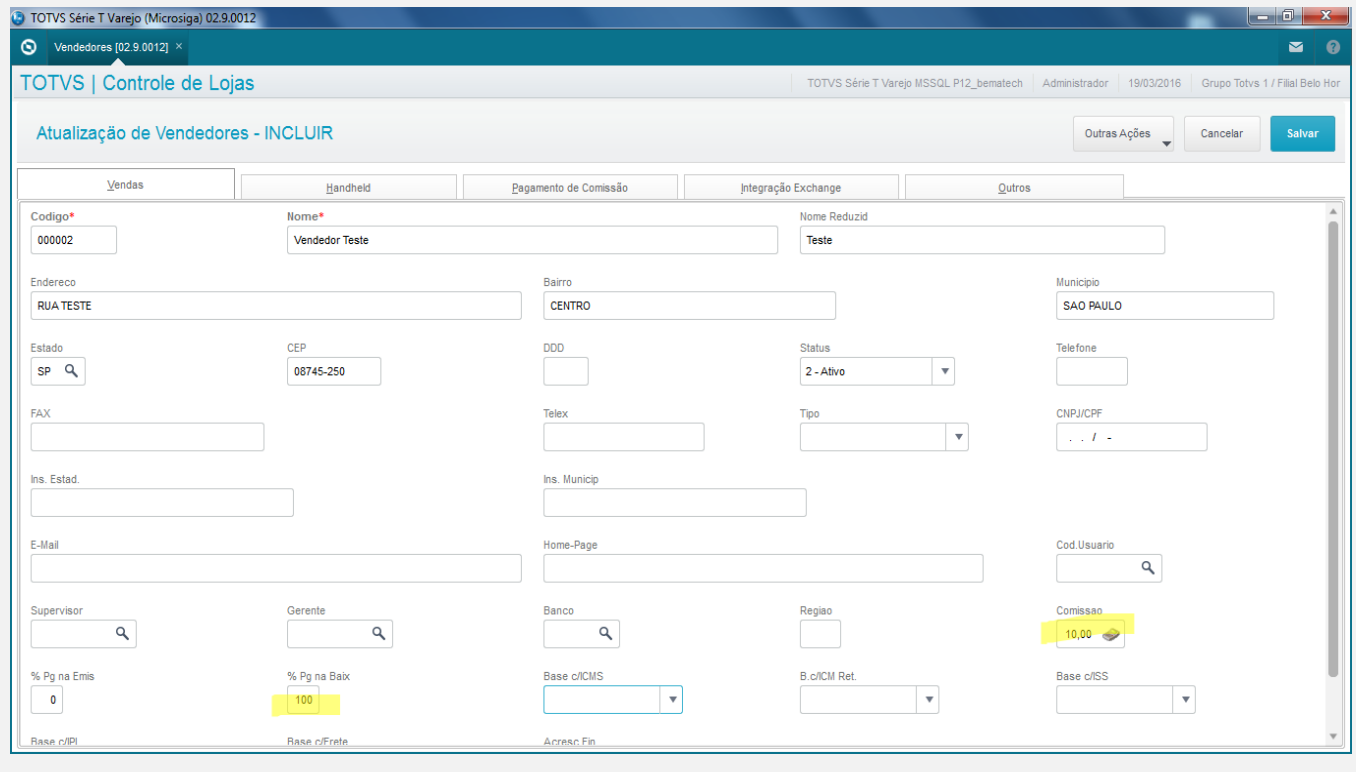

# **Evidência de Testes**

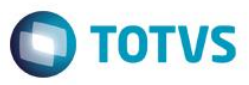

1.4 Acessar SigaLoja com usuário que possua permissões de caixa, Atualizações->Atendimento->Venda assistida e gerar uma venda selecionando o vendedor incluído no passo 1.3 (finalizar como venda F5)

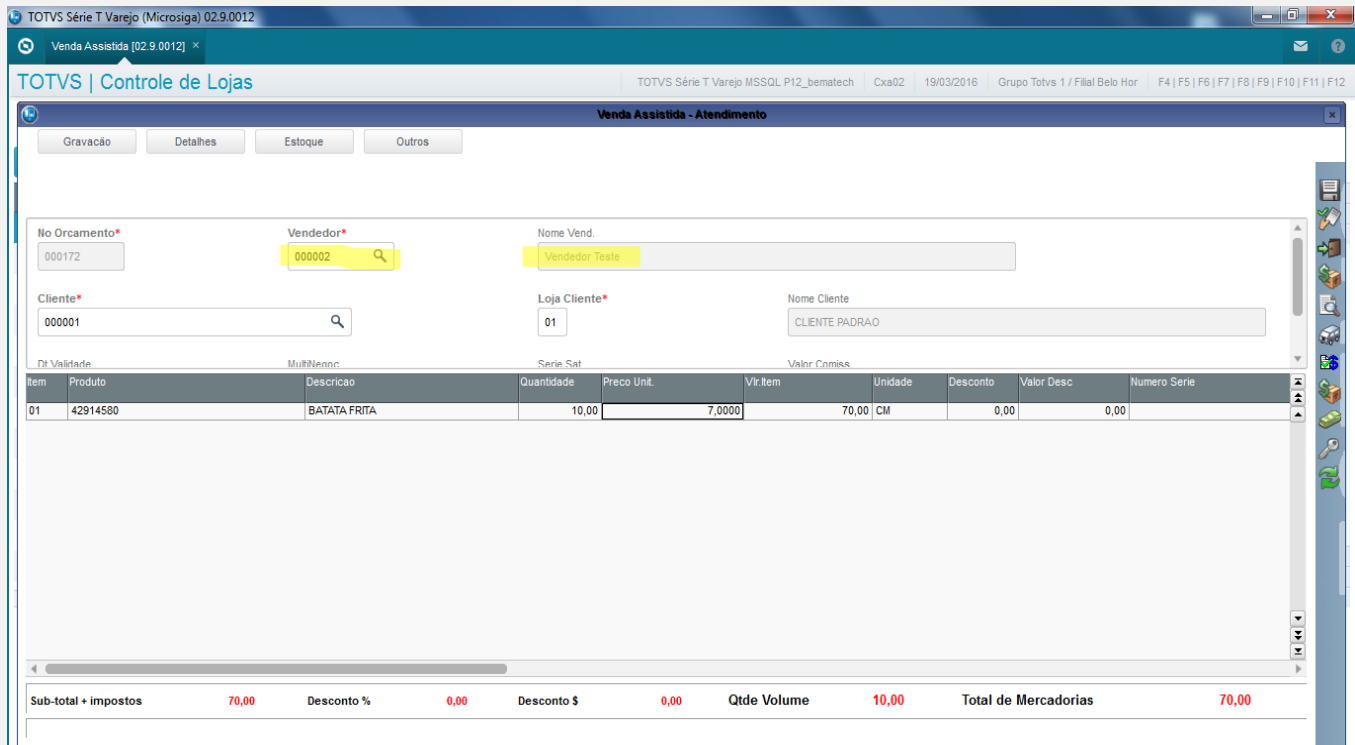

### 1.5 Ainda no SigaLoja, acessar Atualizações->Gerencia Loja->Comissões Off-Line, preencher os parâmetros para calcular as comissões do vendedor incluído no passo 1.3

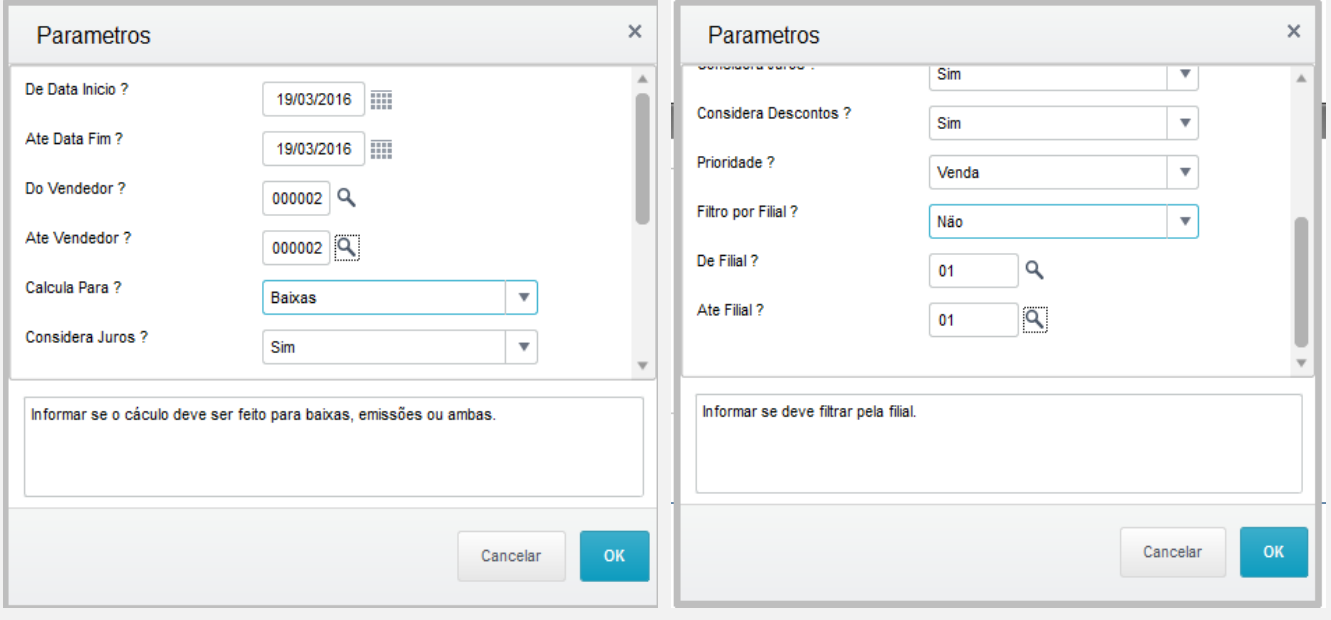

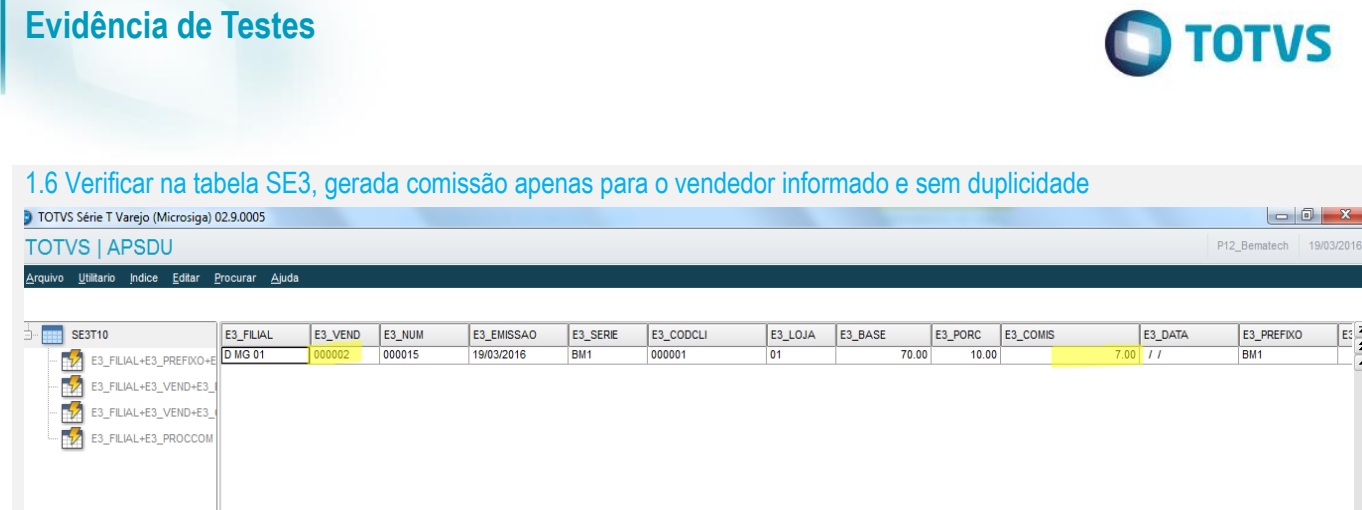

**Teste Automatizado (Central de Automação)**

**Dicionário de Dados (Codificação)**

## 4. **Outras Evidências**